# **Implementasi Sistem Database Terdistribusi Pada MySQL**

#### **Dicky Rahardiantoro**

*[Info@dickyrahardi.com,](mailto:Info@dickyrahardi.com) [dickyrahardi@gmail.com](mailto:dickyrahardi@gmail.com) [http://dickyrahardi.com](http://dickyrahardi.com/)*

#### *Lisensi Dokumen:*

*Copyright © 2003-2007 IlmuKomputer.Com Seluruh dokumen di IlmuKomputer.Com dapat digunakan, dimodifikasi dan disebarkan secara bebas untuk tujuan bukan komersial (nonprofit), dengan syarat tidak menghapus atau merubah atribut penulis dan pernyataan copyright yang disertakan dalam setiap dokumen. Tidak diperbolehkan melakukan penulisan ulang, kecuali mendapatkan ijin terlebih dahulu dari IlmuKomputer.Com.* 

## **Pengertian Replikasi Database**

Secara definisi replikasi memiliki pengertian sebagai suatu proses mencopy atau mentransfer data dari suatu database ke database lain yang tersimpan pada komputer berbeda. Bila menilik artikel yang saya tulis sebelumnya tentang [Pengenalan Arsitektur Database](http://dickyrahardi.blogspot.com/2007/02/pengenalan-arsitektur-data-base.html), replikasi dapat difahami sebagai proses pengkopian dan pengelolaan objek-objek dari database yang membentuk suatu sistem database terdistribusi (Distributed Database).

Pada umumnya MySQL dipergunakan secara massal sebagai Database yang cukup handal dalam menangani sistem database terpusat, seperti kebanyakan sistem database yang digunakan untuk web site, content management system, dan lain-lain. Bahkan hampir seluruh penyedia layanan hosting menyertakan dukungan produk MySQL untuk kelengkapan service-nya.

Penggunaan MySQL untuk mendukung proses replikasi database pada saat artikel ini ditulis masih sangat jarang ditemui. Implementasi sistem database terdistribusi kebanyakan masih berkiblat pada software-software dengan bandrol yang tinggi seperti Oracle, SQL Server, IBM DB2 dan lain sebagainya.

**IlmuKomputer.Co** teattah ilmu dengan menuliskannyo

MySQL dalam hal ini tentunya tidak mau ketinggalan. Mulai versi 5.0 MySQL sudah mendukung sistem replikasi yang mana sebuah database server yang berfungsi sebagai master dapat tereplikasi datanya ke dalam satu atau lebih database server yang difungsikan sebagai slave.

Model replikasi pada MySQL adalah Asynchronous, sehingga server dengan type slave tidak selalu harus terkoneksi secara permanen untuk menerima berbagai update pada database server master. Replikasi dapat diberlakukan pada sebagian table atau pada keseluruhan database, tergantung pada kebutuhan kita.

# **Tahap Replikasi Database dengan MySQL**

Untuk melakukan proses replikasi dibutuhkan :

- 1. dua atau lebih komputer yang berfungsi sebagai server, satu server berperan sebagai master dan yang lainnya sebagai slave
- 2. adanya koneksi jaringan baik melalui LAN, WAN ataupun Wireless (setting IP Address tidak akan dibahas pada tutorial ini, pembaca dianggap sudah mengerti)

# **Tahap-I, Setting Pada Komputer Master**

- (1) Buka file my.ini
- (2) Jika anda menggunakan paket Wampserver, maka tambahkan opsi berikut ini pada bagian bawah tag [wampmysqld]

#### **server-id = 1 log-bin**

Keterangan : Jika paket PHP dan MySQL yang anda gunakan bukan wampserver, maka berikan perintah di atas sesuai dengan baris yang mengandung "server-id", hal ini dilakukan untuk mengindeks tiap server shg MySQL dapat membedakan id dari tiap server

- (3) Setelah itu restrart MySQL
- (4) Kemudian masuk ke MySQL console kembali dengan perintah :

#### **mysql -u root -p{ password yang sesuai dengan user };**

Keterangan : tidak ada spasi antara -p dengan password

(5) Jalankan perintah :

#### **GRANT REPLICATION SLAVE ON \*.\* TO 'slave\_user'@'%' IDENTIFIED BY 'some\_password';**

Keterangan : ganti some\_password dengan password yang sesuai

(6) Jalankan perintah :

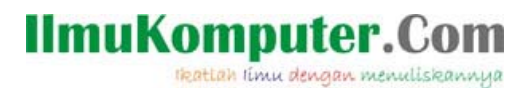

#### **FLUSH PRIVILEGES; USE mydatabase; FLUSH TABLES WITH READ LOCK; SHOW MASTER STATUS;**

Keterangan : ganti mydatabase sesuai dengan nama database yang akan direplikasi

(7) perintah di atas akan menghasilkan contoh keluaran sebagai berikut : (Lain komputer akan lain keluaran)

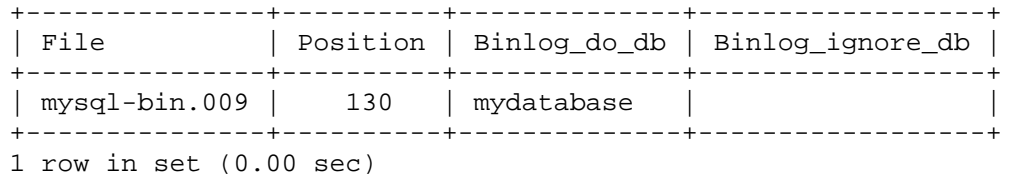

(8) Kemudian jalankan perintah unlock sebagai berikut :

#### **UNLOCK TABLES;**

(9) Langkah terakhir adalah keluar dari console dengan perintah :

**quit;** 

## **Tahap-II, Setting Pada Komputer Slave (bisa lebih dari 1 server)**

(1) Buat database yang sama dengan milik master, misal : mydatabase

```
mysql -u root -p{ password yang sesuai dengan user }; 
Create database mydatabase; 
quit;
```
- (2) Buka file my.ini
- (3) Jika anda menggunakan paket Wampserver, maka tambahkan opsi berikut ini pada bagian bawah tag [wampmysqld]

```
server-id = 2master-host=192.168.1.1 
master-user=slave_user 
master-password='some_password' 
master-connect-retry=60 
replicate-do-db=mydatabase
```

```
Misal : komputer master memiliki IP 192.168.1.1 
       Jika terdapat 2 slave maka slave ke-2 memiliki server-id=3 dan seterusnya
```
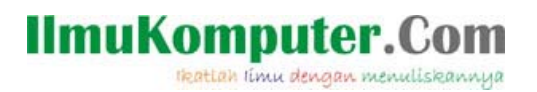

- (4) Setelah itu restart MySQL
- (5) Kemudian masuk lagi ke console dengan perintah :

```
mysql -u root -p{password yang sesuai dengan user}; 
STOP SLAVE;
```
(6) Jalankan perintah :

```
CHANGE MASTER TO MASTER_HOST='192.168.1.1' 
-> MASTER USER='slave user'
-> MASTER_PASSWORD='some_password' 
-> MASTER_LOG_FILE='mysql-bin.009' 
-> MASTER_LOG_POS=130;
```
#### **START SLAVE;**

(7) Langkah terakhir adalah keluar dari console dengan perintah :

**quit;** 

#### **Penutup**

Jika konfigurasi dan perintah di atas dijalankan dengan benar, maka segala perubahan data yang terjadi pada database server master akan selalu diikuti oleh server lain yang berfungsi sebagai slave. Demikian tutorial sederhana ini saya buat, semoga bermanfaat bagi para pencinta ilmu komputer di Indonesia.